# Waimea String Replacer

Replace items in text files in batch processing

Version 3.0.0

March, 12 2012

# 1. Overview

Waimea String Replacer performs text replacements and other modifications on line based files. The application is perfect for developers to replace items in source code files, script files, XML files and other line based files.

All operations are performed in a batch process on multiple files. The files may be located in a directory or in a set of different directories. The file names and extensions may be specified by names or wildcards.

Subdirectories may be included, so that complete directory trees may be processed as well.

All files must be line based. That means, that every line is terminated by a linefeed (LF) or a carriage return followed by a linefeed (CR and LF).

You may restrict the position in line where replacements are performed. You may replace only at start of line or at end of line end or at an explicit position in line.

By choosing some useful options you may strip trailing or leading spaces or tabs or both. You may also delete empty lines. All options may be used separately.

After finishing with all files, a statistic of performed operations is presented. A list of all affected files is shown as well. You may view every single file in the changed form. You can revoke all operations if the result is not convenient.

If everything looks fine, you must confirm the statistic. All changes become final now.

After launching Waimea String Replacer opens the main window:

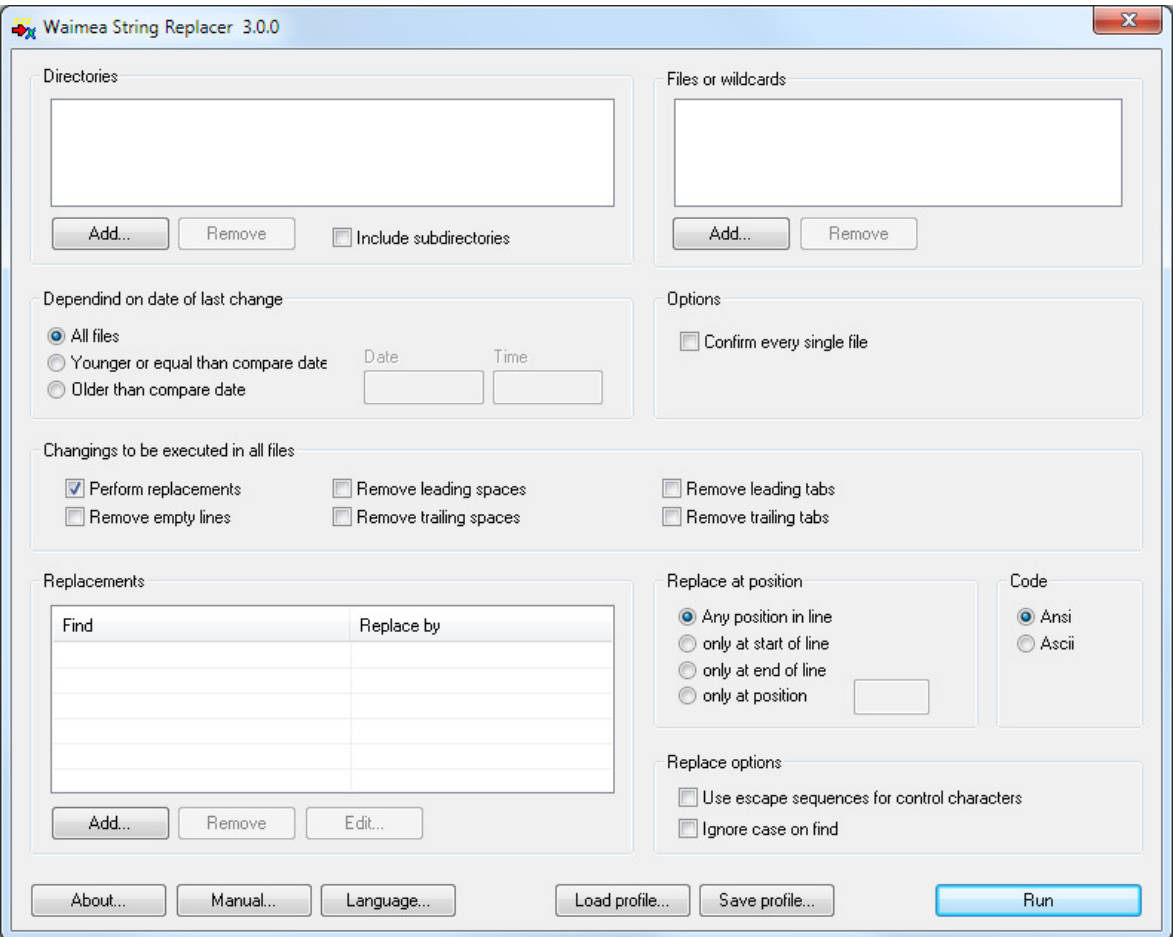

#### **2.1. Directories**

In box Directories all locations may be defined which are to be included in the replace process. Press button Add to add a new directory to the list.

If you choose the option Include subdirectories, subdirectories are processed as well.

To remove a directory from the list, select it and press button Remove.

#### **2.2. Files or Wildcards**

In box Files or Wildcards all file names (which may also be wildcards like \*.cpp) to be processed are managed.

Use button Add to add an item to the box. The new file name is appended to the list. The names appear in the order they have been added. They will not be sorted alphabetically.

To remove an entry from the list, select it and press button Remove.

Please use \*.\* very careful because this wildcard includes all files of a directory. Since Waimea String Replacer can only process line based files, \*.\* may select some binary files which are not intended to be processed.

Waimea String Replacer tries to filter out files which are not line based before processing, but the filter does not cover 100 percent of all cases.

### **2.3. Dependency on date of last change**

The date and time of last change of a file may be used to decide if a file is processed or not. In box Dependency on date of last change one of the following options must be selected:

- Process all files
- Process only files which are younger or same than a given date
- Process only files which are older than a given date

The reference date must be passed in the form DD.MM.YYYY. The time must be entered in 24 hour format like HH:MM:SS.

#### **2.4. Options**

There is one processing option you may select in box Options:

To make sure you do not replace strings in files you do not want to change, the option Confirm every file forces the application to ask for a confirmation for every file to be processed. The option is switched off on default.

#### **2.5. Actions**

The box Actions offers all actions which may be applied to the selected files. You may select one or more of the following features:

- Replace texts
- Remove leading spaces
- Remove leading tabulators
- Remove trailing spaces
- Remove trailing tabulators
- Remove empty lines

You should select at least one action. You may select multiple actions.

#### **2.6. Replace texts**

To replace texts, the associated action must be selected. This is the default setting.

You can perform multiple replacements during one process. Every replace item is defined by a pair of two terms: a "find" term and a "replace by" term. To add a replace item, press button Add. A dialog comes up:

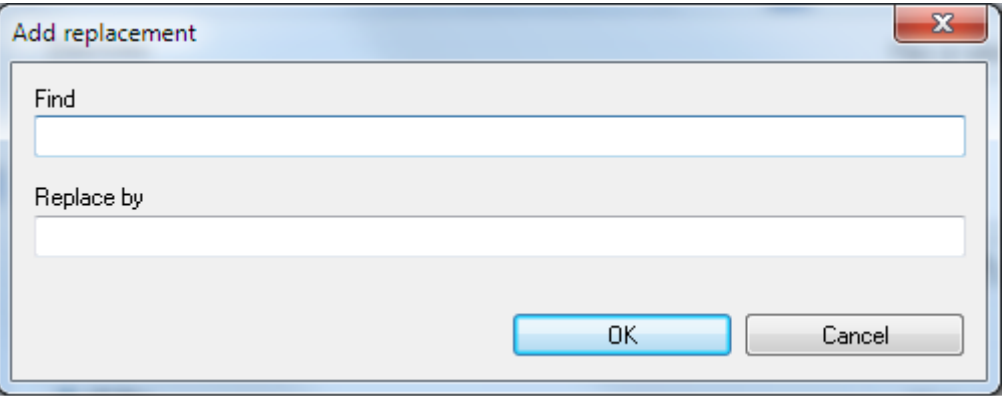

Existing items may be edited by selecting the item and pressing button *Edit*. Button Remove deletes the selected a replace item from the list.

The actions Add, Edit and Remove are also offered as context menu if you press the right mouse button on any item of the list.

To remove a text instead replacing it by another text, leave the "replace by" term empty. The find term is not allowed to be empty. If "find" and "replace by" terms are equal, a warning is displayed.

#### **2.7. Restrict replacements to positions in line**

In the box Replace at position you must select one of the following options:

- Replace at any position in line
- Replace only at start of line
- Replace only at end of line
- Replace only at an explicit position

If Any position is selected, which is the default, the replacement is performed no matter where in the line the "find" term is found. If the term is found more than once, it will be replaced multiple times.

#### **2.8. Code**

To select a code is only necessary, if the "find" term or the "replace by" term contains language dependent characters, like the German ä, ö or ü because they may be coded differently in different code pages.

The code pages supported by Waimea String Replaced are:

- ISO-8859 (Western character set)
- ASCII (International 7-bit character set)

Characters A-Z and a-z and digits 0-9 are coded identically in all codepages. So it is not necessary to select a code page if you only use those characters.

The default code page is ISO 8859.

#### **2.9. Replace options**

Use escape sequences for controls characters

If you want to use controls characters, like tabs or linefeeds in the "find" or "replace by" term, you can use escape sequences to represent those characters. If you do so, you must select the associated option.

If the option is active, the following escape sequences are evaluated:

- \t Tab (Hexadecimal 09)
- \r Carriage return (Hexadecimal 0D)
- \n Linefeed (Hexadecimal 0A)
- \q Double quotes (Hexadecimal 22)
- \dyy Decimal code value yy
- \xyy Hexadecimal code value yy

Please note that it makes no sense, to use  $\lceil \cdot \rceil$  and  $\lceil \cdot \rceil$  in the "find" term. The files are read line by line and the line separators Carriage return and Linefeed are not part of the lines.

But is does make sense, to use \r and \n in the replace by term. If you for example replace aaabbb by aaa\r\nbbb, lines, contaning aaabbb will be split in to two lines, one containing aaa and a second one containing bbb.

#### Ignore case on find

If you choose the option *Ignore case on find,* the "find" term is matched in upper and lower case.

Please note, that the code page is important, if you try to find characters like ä, ö or ü.

#### **2.10. Profiles**

You can save all inputs in the main window to a so called Profile. Press button Save profile to open a file dialog where you can select the file's name and location. The default file extension for profiles is \*.srp.

Button *Load profile* opens a file dialog to select one of your saved profiles. If you confirm the dialog, all inputs in the main window are replaced by the inputs stored in the profile.

#### **2.11. More functions**

There are some more functions provided for your convenience.

If you push button Language you get a dialog where you can select the application's language. Currently German and English are supported.

If you push button Manual you a PDF-Viewer is opened and shows this manual.

The button About opens an info window which shows interesting details about the application itself, like version number, license code, etc.

# 3. Perform files

If you have entered all settings and selections, you may run the replace process by pressing button Run.

First a list of all affected files is created. After that every file is processed. If option Confirm every file is selected, you will be asked to confirm every file before it is processed.

Before a file is changed, Waimea String Replacer creates a backup file with the name:

filename.SREPLACE-BACKUP

The backup files are deleted automatically later.

After processing all files a summary is presented:

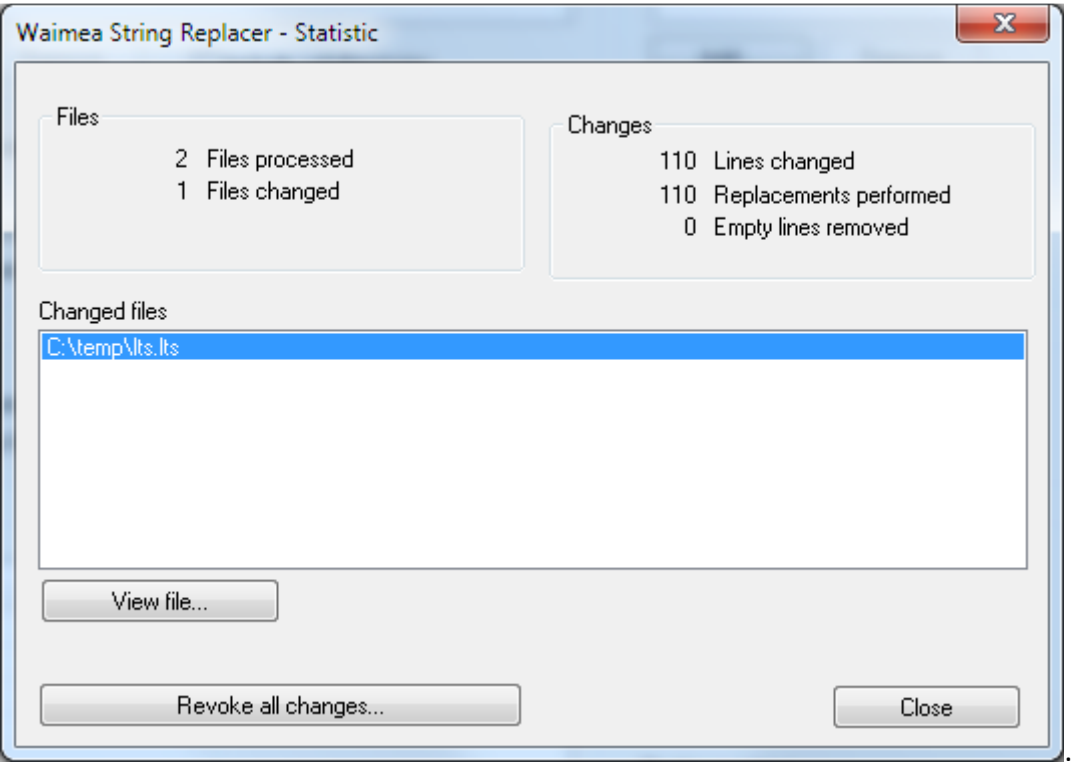

The summary shows the number of total files processed and the number of total files changed. Also some details about total lines changed and total lines removed are displayed.

The summary also shows a list with the names of all files which have been changed. If any file has been affected, which was not intended to be, a click to the button Revoke all changes restores all files in the original form. The backup files are used to get the original files.

To decide if the processed files are OK, you may view every file in the list, if a viewer is registered in the system for the file by pressing button View file.

If all changes are OK, close the summary window. You will get a confirmation request:

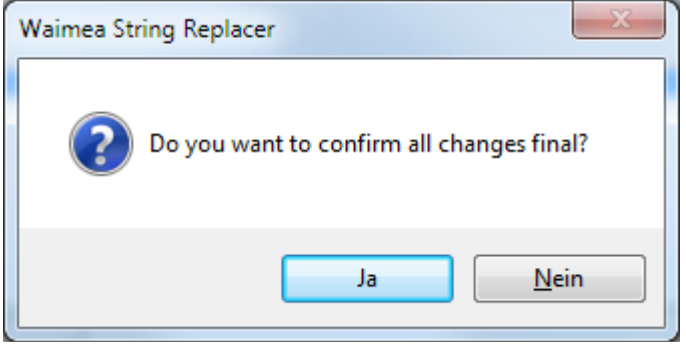

If you answer YES, all changes become final.

Waimea String Replacer automatically removes all backup files now.